## **Knowledge Base Verwendung von GIGAPORT HD+ mit Traktor DJ für iPad**

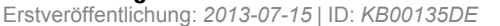

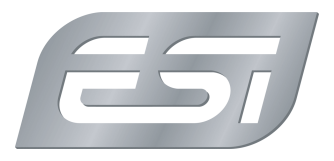

Zusammen mit dem Camera Connection Adapter von Apple kann GIGAPORT HD+ als mehrkanaliges Audiointerface mit 8 Ausgangskanälen (4 mal Stereo) am iPad verwendet werden - eine gute Option für den Einsatz der Traktor DJ für iPad App. Um dies zu ermöglichen, sollte folgendes zuerst überprüft werden:

- Sie benötigen mindestens ein iPad 2 oder ein iPad mini (bzw. ein neueres Modell)
- Ihr iPad benötigt mindestes iOS Version 6
- Sie benötigen den Apple Camera Connection Kit Adapter (wir empfehlen es, ausschließlich das Original von Apple zu verwenden)
- Sie benötigen einen USB Hub mit einer externen Stromversorgung
- Sie benötigen die Traktor DJ für iPad App von Native Instruments, die Sie über den App Store von Apple bekommen

Der USB Hub mit Stromversorgung wird benötigt, da das iPad selbst nicht genügend Strom für diese Anwendung liefert. Durch den Anschluss des USB Hubs zwischen den Camera Connection Adapter und GIGAPORT HD+ wird sichergestellt, dass die Stromversorgung von GIGAPORT HD+ über den USB Hub und dessen Netzteil erfolgt. Ein Hub ohne Netzteil funktioniert nicht.

Nachdem dies verbunden ist, können Sie die Traktor DJ für iPad App starten und dann das Einstellungsmenu aufrufen. Im folgenden werden die Schritte dazu angezeigt:

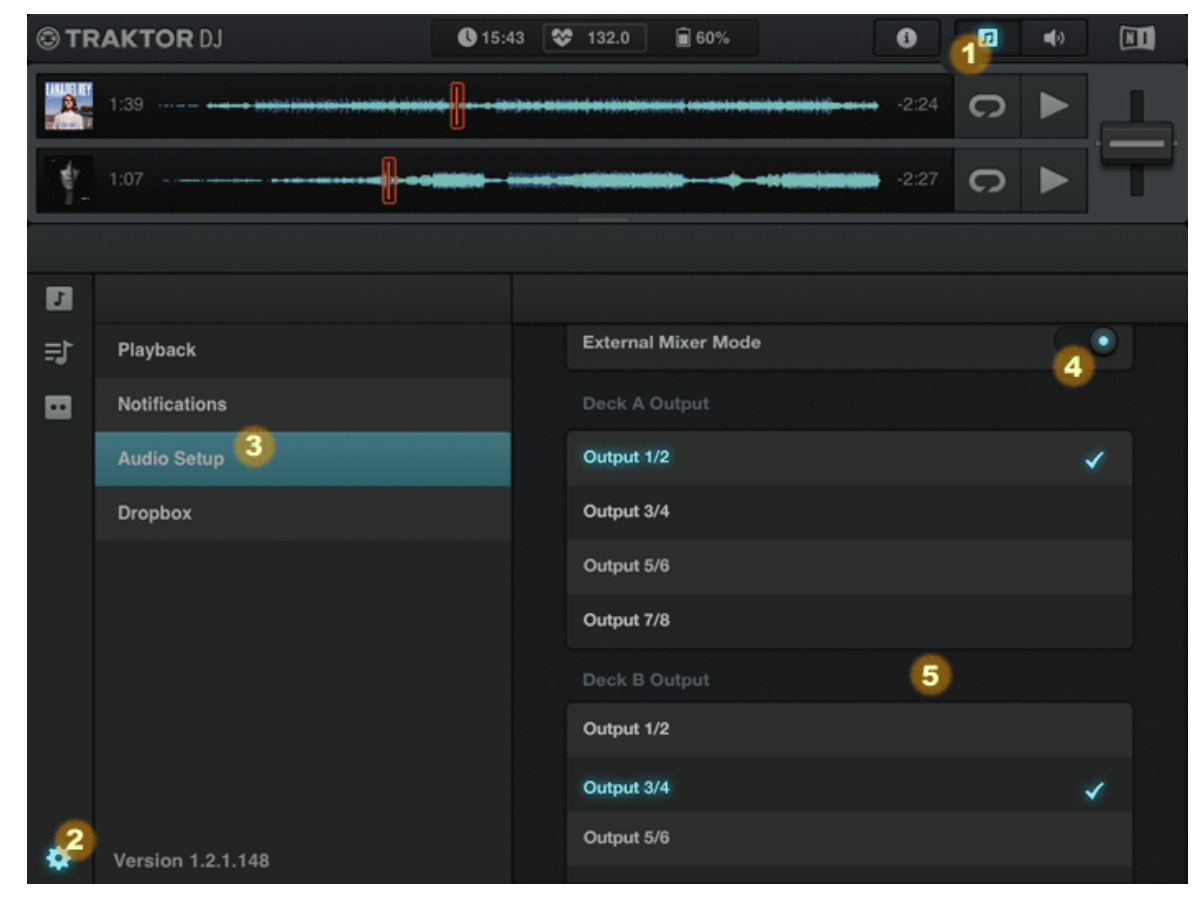

- 1. Öffnen Sie den Menu-Bereich von Traktor DJ für iPad
- 2. Rufen Sie das Einstellungsmenu auf
- 3. Gehen Sie dann un das *Audio Setup* Menu
- 4. Aktivieren oder Deaktivieren Sie den *External Mixer Mode* (siehe unten)
- 5. Ordnen Sie die Ausgangskanäle zu (siehe unten)

Wie erwähnt gibt es zwei Betriebsmodi von Traktor DJ für iPad, wie im Folgenden beschrieben.

### **Einsatz mit DJ-Mischpult**

Copyright © 1998-2024 ESI Audiotechnik GmbH - Alle Rechte vorbehalten. **www.esi-audio.de**

# **Knowledge Base**

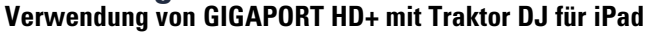

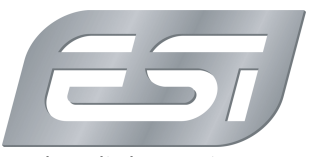

Erstveröffentlichung: *2013-07-15* | ID: *KB00135DE*

Wenn der *External Mixer Mode* aktiviert ist (wie auf der Abbildung oben zu sehen), wird der Mix üblicherweise mit einem externen DJ Mischpult erstellt, d.h. über die Fader und Crossfader an diesem Mixer, der mit GIGAPORT HD+ verbunden wird. In diesem Fall wird typischerweise *Output 1/2* mit *Deck A Output* und *Output 3/4* mit *Deck B Output* zugeordnet. Natürlich müssen Sie dann Ihren Mixer entsprechend mit Cinch-Kabeln mit GIGAPORT HD+ verbinden, wie im folgenden Bild genauer dargestellt:

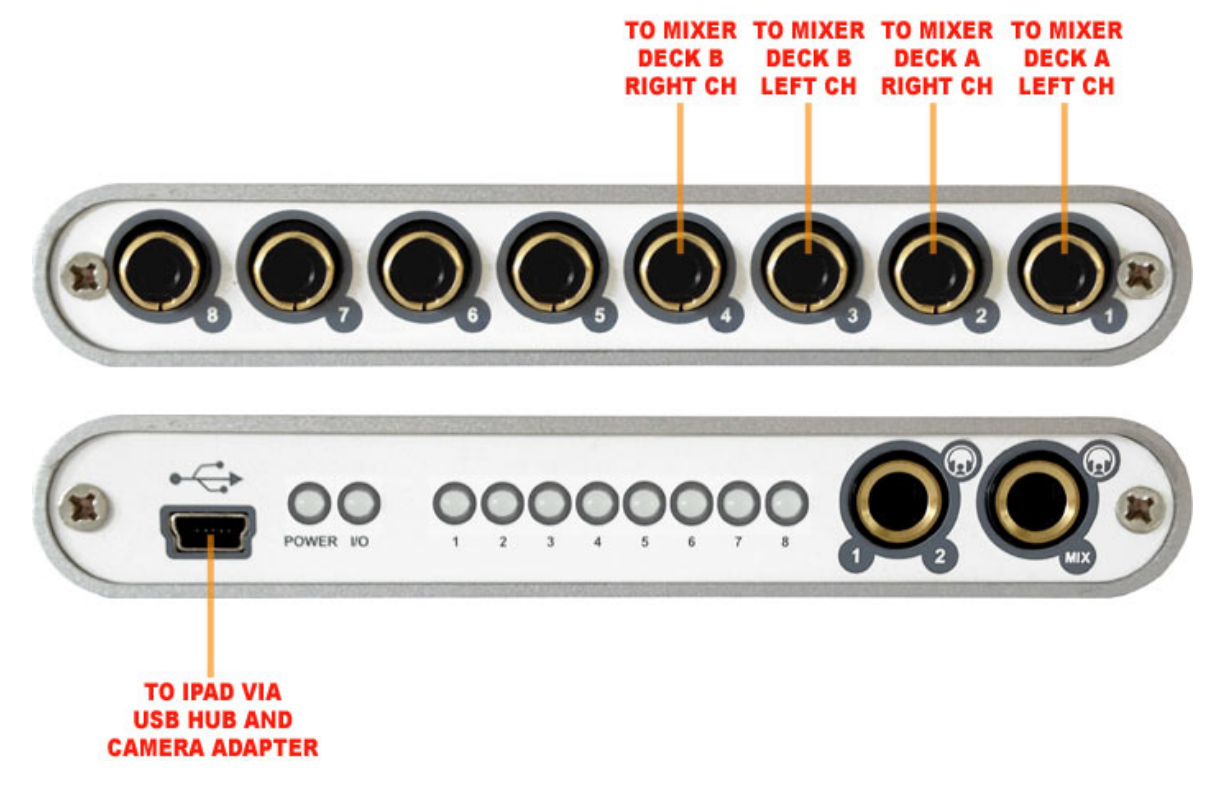

#### **Einsatz ohne DJ-Mischpult**

Wenn der *External Mixer Mode* deaktiviert ist, dann wird der Mix innerhalb der Traktor DJ für iPad App erstellt, und überlicherweise wird dann der Kopfhörerausgang von GIGAPORT HD+ für das Vorhören verwendet. Das bedeutet, dass Sie *Output 1/2* (was dem Kopfhörerausgang von GIGAPORT HD+ entspricht) unter *Monitor Outputs* auswählen. Die Hauptabhöre (also Verstärker, PA, ...) wird dann beispielsweise über *Output 3/4* über Cinch-Kabel auf der anderen Seite von GIGAPORT HD+ verbunden, d.h. der Kanal muss unter *Master Outputs* ausgewählt werden. Das folgende Bild zeigt, wie Sie bei diesem Aufbau die Kabel verbinden:

### **Knowledge Base Verwendung von GIGAPORT HD+ mit Traktor DJ für iPad**

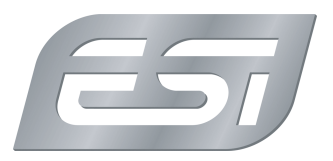

Erstveröffentlichung: *2013-07-15* | ID: *KB00135DE*

TO AMP / TO AMP /<br>SPEAKERS SPEAKERS RIGHT CH LEFT CH

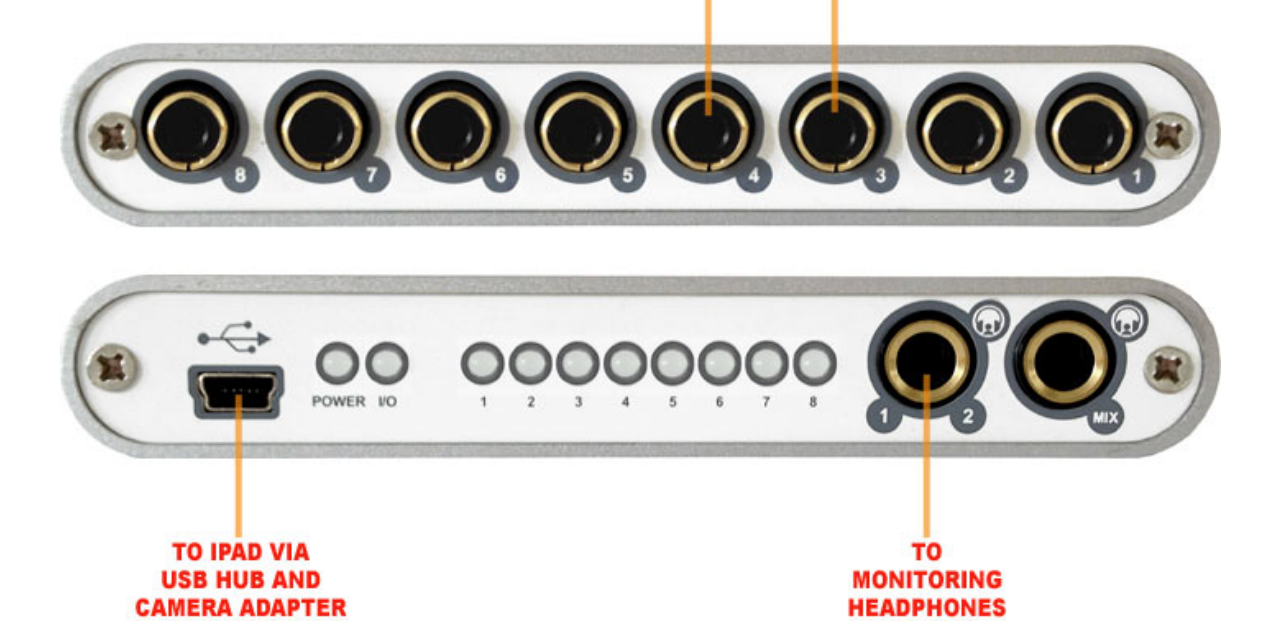